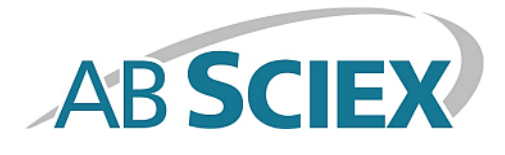

# **MultiQuant™ MD 3.0 Software**

**Release Notes**

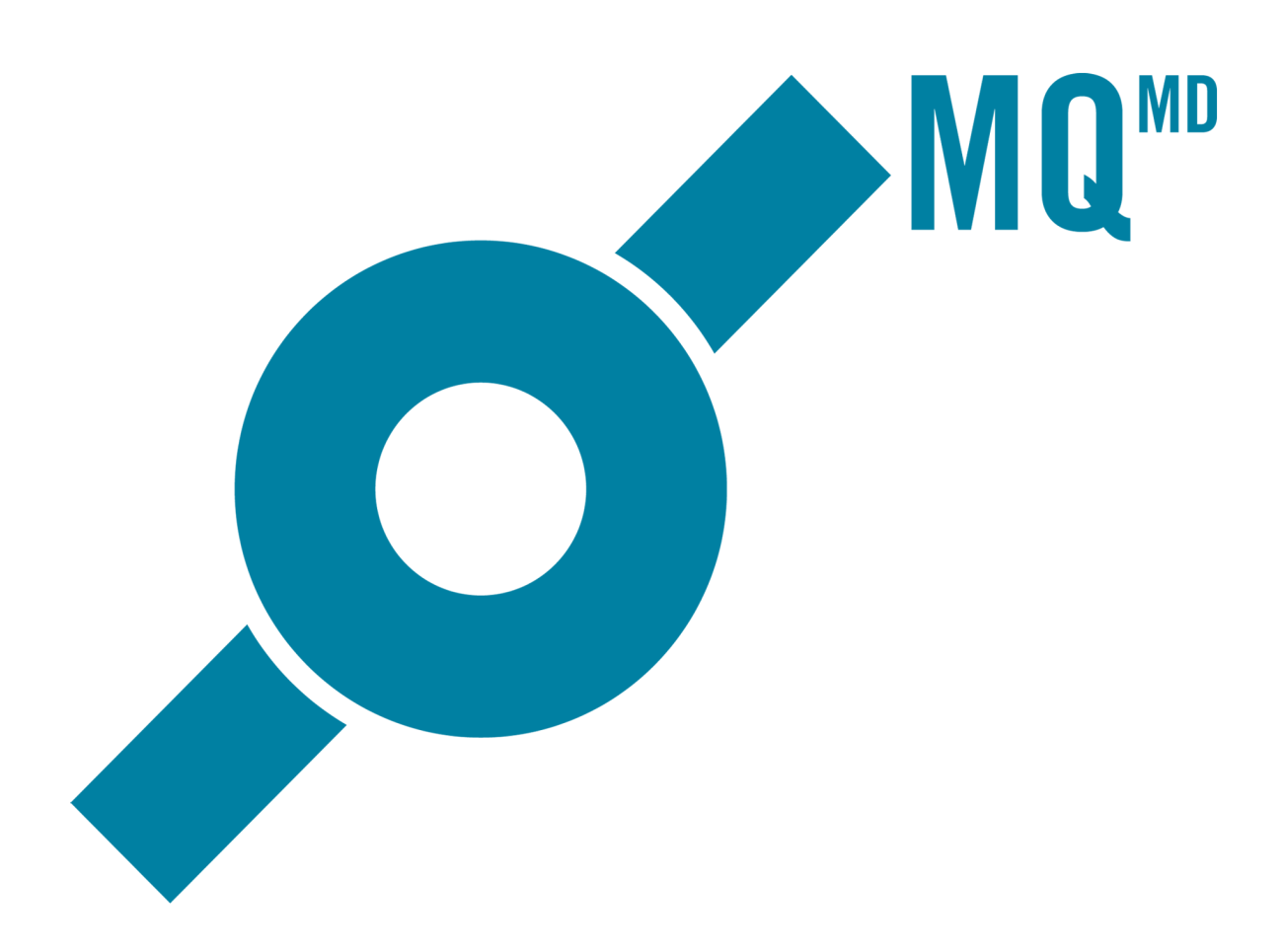

This document is provided to customers who have purchased AB SCIEX equipment to use in the operation of such AB SCIEX equipment. This document is copyright protected and any reproduction of this document or any part of this document is strictly prohibited, except as AB SCIEX may authorize in writing.

Software that may be described in this document is furnished under a license agreement. It is against the law to copy, modify, or distribute the software on any medium, except as specifically allowed in the license agreement. Furthermore, the license agreement may prohibit the software from being disassembled, reverse engineered, or decompiled for any purpose. Warranties are as stated therein.

Portions of this document may make reference to other manufacturers and/or their products, which may contain parts whose names are registered as trademarks and/or function as trademarks of their respective owners. Any such use is intended only to designate those manufacturers' products as supplied by AB SCIEX for incorporation into its equipment and does not imply any right and/or license to use or permit others to use such manufacturers' and/or their product names as trademarks.

AB SCIEX warranties are limited to those express warranties provided at the time of sale or license of its products and are AB SCIEX's sole and exclusive representations, warranties, and obligations. AB SCIEX makes no other warranty of any kind whatsoever, expressed or implied, including without limitation, warranties of merchantability or fitness for a particular purpose, whether arising from a statute or otherwise in law or from a course of dealing or usage of trade, all of which are expressly disclaimed, and assumes no responsibility or contingent liability, including indirect or consequential damages, for any use by the purchaser or for any adverse circumstances arising therefrom.

The trademarks mentioned herein are the property of AB Sciex Pte. Ltd. or their respective owners.

AB SCIEX™ is being used under license.

© 2013 AB Sciex Pte. Ltd.

Printed in Canada.

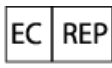

AB Sciex UK Limited Phoenix House Lakeside Drive, Centre Park Warrington Cheshire WA1 1RX, UK

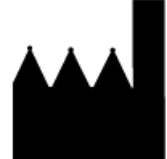

AB Sciex Pte. Ltd. Blk 33, #04-06 Marsiling Ind Estate Road 3 Woodlands Central Indus. Estate. SINGAPORE 739256

IVD

C E

# **Contents**

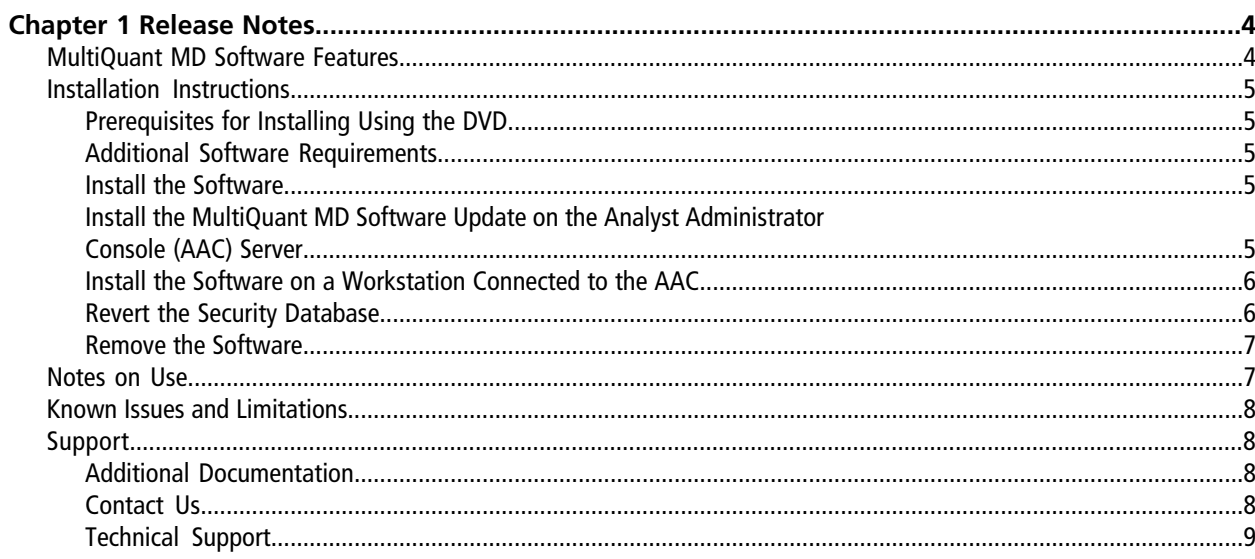

## <span id="page-3-1"></span><span id="page-3-0"></span>**MultiQuantTM MD Software Features**

The MultiQuant<sup>TM</sup> MD 3.0 software is a quantitation package designed to process AB SCIEX instrument data. The MultiQuant MD 3.0 software incorporates many additional new features not available in the Analyst® MD software Quantitation module.

- Ability to add samples from multiple batches and multiple .wiff files.
- **Faster, Better: Speed Improvements:**
	- **Faster Navigation:** The design of the user interface for the MultiQuant MD software has been improved, resulting in faster navigation, including visual cues for row selection and faster sample assignment for multi-component samples.
	- **Faster Integration:** Integration using the latest version of the Analyst MD software integration algorithm, MQ4, is significantly faster for large MRM datasets, allowing users to review and edit the data more quickly.
- **Introduction of the SignalFinder™ Integration Algorithm**
	- The **SignalFinder integration algorithm** is a new integration algorithm introduced with the MultiQuant MD 3.0 software. By using peak modeling capabilities using a reference spectrum, this algorithm is able to achieve impressive results, minimizing the need for manual integration of the data, or tweaking data parameters.
	- **Dynamic Range Extension** is achieved within the SignalFinder<sup>TM</sup> integration algorithm to extend the upper dynamic range of a sample set by up to 30 times during cases where detector saturation predominates.
- **MultiQuant MD Advanced Audit Trail Software**

The MultiQuant MD 3.0 software redefines the audit trail experience for quantitation. It provides fast navigation tools and same-screen integration difference comparisons along with the audit trail entries.

- **Searching:** The MultiQuant MD software provides users with the ability to filter through the audit trail quickly and effectively.
- **"Before and After" Review of Integration Data:** By clicking on a sample in the audit trail, users immediately see the integrated chromatograms from both before and after the change was made.
- **Results Table Lockdown and Fast E-Signatures**
	- After integrating the peaks, the user can lock down the Results Table. Only a user with the correct role assignment can unlock the Results Table after it is locked. However, a QC reviewer can still log comments about the Results Table in the audit trail. This enforces separation of roles, and makes sure that changes are not made in the review process without appropriate approval.
	- E-Signatures on changes to integrations are consolidated, so that a single E-Signature signs off on the set of events that changes a chromatogram, rather than performing multiple E-Signatures for each change.

## <span id="page-4-1"></span><span id="page-4-0"></span>**Installation Instructions**

## **Prerequisites for Installing Using the DVD**

The following are required to install and run the MultiQuant<sup>™</sup> MD 3.0 software. The logged on user must be an administrator on the computer to install the software. For Microsoft Windows 7, the User Account Control setting should be set to "Never notify".

- Windows XP with SP3 (32-bit) or Windows 7 with SP1 (32- or 64-bit)
- <span id="page-4-2"></span>• Analyst® MD 1.6.2 software

## **Additional Software Requirements**

- Only the English version of the Windows XP operating system with SP3 or the English version of the Windows 7 operating system with SP1 is supported. The format for numbers, currencies, dates, and time must be set to English (United States). Setting the format to a different value might result in erroneous data.
- <span id="page-4-3"></span>• Microsoft Office 2010 or 2013 is required for generating or modifying reports.

### **Install the Software**

- <span id="page-4-4"></span>1. Run the **setup.exe** file.
- 2. Activate the licence.

### **Install the MultiQuantTM MD Software Update on the Analyst Administrator Console (AAC) Server**

If your organization is using the MultiQuant<sup>™</sup> MD 3.0 software and uses the AAC, then you must update the AAC Server to add the MultiQuant MD software security items. The MultiQuant MD software update file (**AACUpdateSetup.exe**) is located on the MultiQuant MD software installation DVD in the **InstallerAdminConsole** folder.

- 1. (Only applicable for Windows 7 64-bit operating systems.) Copy and paste the **securitydb.odb** file from the C:\Program Files (x86)\Administrator Console Server folder to the same folder and then rename it to **MQBackupSecurityDB.odb.**
- <span id="page-5-0"></span>2. Double-click **AACUpdateSetup.exe** and then follow the on-screen instructions.

### **Install the Software on a Workstation Connected to the AAC**

**Note:** If the workstation is connected to the AAC, then you must first disconnect the workstation from the AAC before you can install the software.

- 1. In the Analyst® MD software, in **Configure** mode, click **Tools > Settings > Administrator options.**
- 2. Clear the **Use Server Based Security** check box.
- 3. Close the Analyst® MD software.
- 4. Install the MultiQuant<sup>™</sup> MD 3.0 software. Refer to *[Install the Software](#page-4-3)*.
- 5. If required, activate the licence.
- 6. Start the Analyst® MD software.

**Note:** The Analyst MD software security must be set to Mixed Mode or Integrated Mode.

- 7. Reconnect the workstation to the AAC. Refer to the Analyst MD *Laboratory Director's Guide*.
- <span id="page-5-1"></span>8. Start the MultiQuant MD 3.0 software from the Analyst MD software navigation bar.

Because the Analyst MD software is connected to the AAC, the MultiQuant MD 3.0 software includes the security permissions from the AAC security database.

### **Revert the Security Database**

Use this procedure to remove the MultiQuant<sup>™</sup> MD 3.0 software security items from the Analyst® MD software security database. This procedure must only be performed on the AAC server by a user with administrator privileges.

**Caution: The database is reverted to the last version of the database that was saved prior to the installation of the AACUpdateSetup.exe. All security changes and all audit changes made after the installation of the AACUpdateSetup.exe are lost if you revert the database.**

- 1. Click **Start > Run** and then type **CMD** in the **Open** field.
- 2. Type **net stop Poet** in the command window. (Do not close the command window.)
- 3. Open the **<drive>:\Program Files\Administrator Console Server** folder where the AAC server is installed.
- 4. Rename the **securitydb.odb** file to **securitydb.bak**.
- 5. Rename the **MQBackupSecurityDB.odb** file to **securitydb.odb**.
- 6. Return to the command window and then type: **net start Poet**. The database is reverted.

#### <span id="page-6-0"></span>**Remove the Software**

Remove the MultiQuant<sup>™</sup> MD 3.0 software before removing the Analyst<sup>®</sup> MD software.

- 1. Open **Control Panel.**
- 2. Proceed as follows, depending on the operating system:

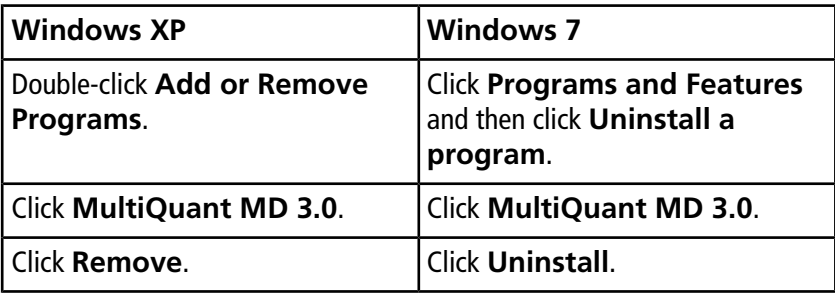

- 3. During removal, you are prompted to remove the MultiQuant™ MD 3.0 software configuration files. If you intend to reinstall the MultiQuant<sup>™</sup> MD 3.0 software on this computer at a later date, then keep the configuration files.
- <span id="page-6-1"></span>4. Remove the Analyst® MD software.

## **Notes on Use**

- Processing data files while they are being acquired using network acquisition can cause conflict errors. To avoid these errors, it is recommended to use a single injection per .wiff file.
- Results Tables that contain over 100 000 rows might require a computer with at least 4 GB RAM.
- The license file becomes corrupted if users change the date on their computer to a date after the the expiry date of the license and then try to change the date back to the current date.
- English-only operating systems are supported.
- If Microsoft Office is not installed on the workstation, then the reporting functionality is hidden.

#### **Release Notes**

- To make sure that reports are generated correctly, in the **Components** table of the quantitation method, list all of the analytes at the top of the table and all of the internal standards at the bottom of the table. Analytes from the same group must be listed together and in the correct order. Groups cannot be mixed in the method. If groups are mixed, then the columns in the report will be misaligned. The mixture of grouping and non-grouping of analytes in the quantitation method is not supported. All the analytes are assigned to groups or all the analytes are not assigned to groups.
- If users change the active project in the MultiQuant<sup>™</sup> MD software and then return to the Analyst<sup>®</sup> MD software, the new active project must be selected from the **Project** list. The Analyst MD software project list is not automatically updated when the project is changed using the MultiQuant MD software.

## <span id="page-7-0"></span>**Known Issues and Limitations**

<span id="page-7-1"></span>• If the Analyst Administrator Console (AAC) is used to manage people, projects, and workstations, then the MultiQuant ™ MD software allows users to access all projects regardless of the AAC workgroup settings. (ST032639)

## <span id="page-7-2"></span>**Support**

## <span id="page-7-3"></span>**Additional Documentation**

Refer to the documentation that comes with the software.

## **Contact Us**

#### **AB SCIEX Support**

- [support@absciex.com](mailto:support@absciex.com)
- [www.absciex.com](http://www.absciex.com)

#### **Customer Training**

- In North America: [NA.CustomerTraining@absciex.com](mailto:NA.CustomerTraining@absciex.com)
- In Europe: [Europe.CustomerTraining@absciex.com](mailto:Europe.CustomerTraining@absciex.com)

#### **Customer Documentation**

• [techpubs@absciex.com](mailto:techpubs@absciex.com)

## <span id="page-8-0"></span>**Technical Support**

AB SCIEX and its representatives maintain a staff of fully-trained service and technical specialists located throughout the world. They can answer questions about the system or any technical issues that might arise. For more information, visit the Web site at <www.absciex.com>.